# Хитрости в OpenOffice.org Math

Я учусь в институте и уже не первый год как основной офисный пакет использую OpenOffice.org. Поскольку у меня техническая специальность, мне важно иметь под рукой инструменты для создания технических документов. Одним из них и является OpenOffice.org Math -- редактор формул OpenOffice.org. Потратив пару дней на чтение кое-каких инструкций, я понял, что время, потраченное на освоение ООо Math, с лихвой окупится при наборе формул.

Но на одном удобстве метода далеко не уедешь. Пришлось научиться вводить не только простые, но и сложные формулы, наборы формул, выровненные особым образом, «многоэтажные» формулы и т.д. Предлагаю вашему вниманию несколько способов создания сложных формул.

Поскольку здесь речь пойдет именно о сложной разметке, предполагается, что читатель уже освоил основы работы с OpenOffice.org Math (например, прочитал 16-ю главу Руководства по Writer).

# Системы уравнений и неравенств

Запись систем рассмотрена в 16-й главе Руководства по Writer.

#### Пример 1

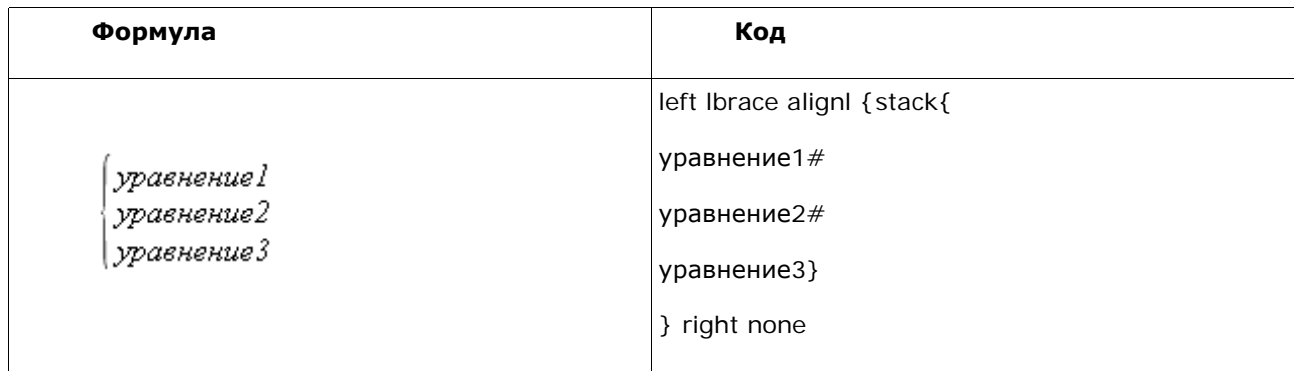

Разберем пример 1, где:

left Ibrace -- открывающаяся масштабируемая фигурная скобка;

right none -- указывает, что закрывающей скобки не требуется;

alignl -- устанавливает выравнивание строк по левому краю;

# -- переход на новую строку.

Следует учесть, что команды left и right нельзя использовать по отдельности. Кроме того, использование # как символа перехода на новую строку вне блока stack может привести к ошибке.

Скобки можно комбинировать, в частности, left [ right rbrace. Ниже приведено преобразование записи из совокупности неравенств в промежуток на числовой оси.

Пример 2

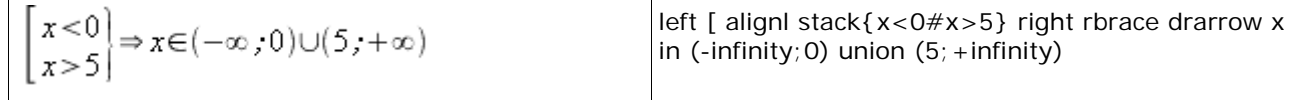

# Системы уравнений и неравенств с условиями

Иногда к уравнениям требуется дописать условие. Например,  $y = 0$  при  $x > 3$ . Часто вместо слова «при» ставят запятую. Запишем пример системы уравнений с условиями.

Пример 3

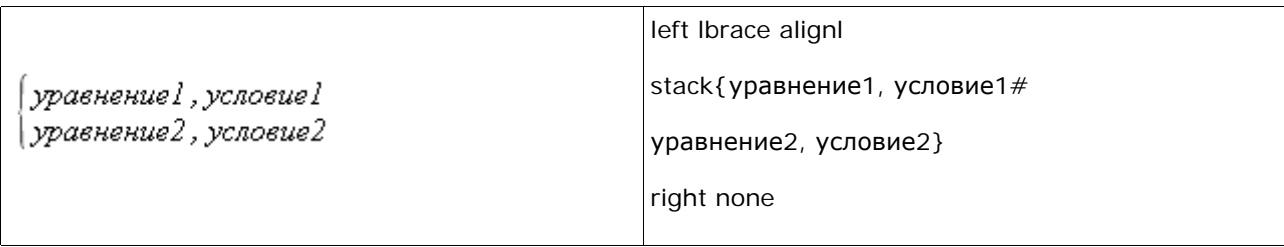

Однако подобная запись не всегда выглядит эстетично.

Пример 4

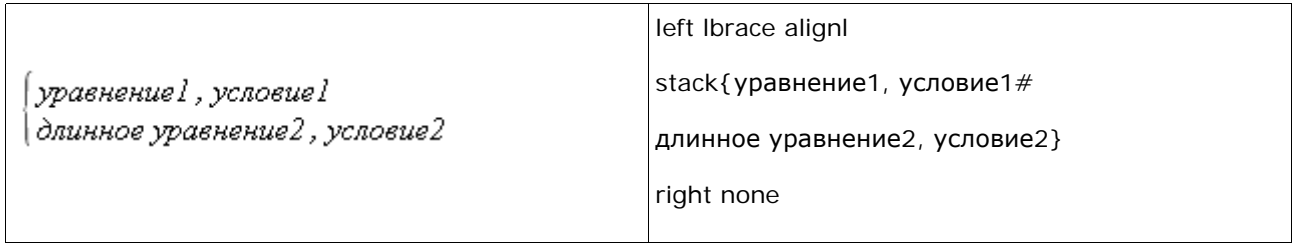

Требуется реализовать такую запись, при которой условия находились бы друг под другом и были выровнены по левому краю. Для этого следует использовать команду matrix.

Пример 5

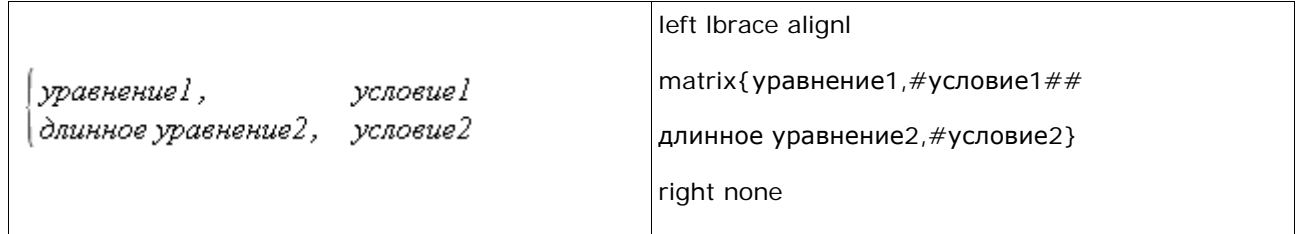

В коде из примера 5:

left Ibrace -- открывающаяся масштабируемая фигурная скобка;

right none -- указывает, что закрывающей скобки не требуется;

alignl -- устанавливает выравнивание строк по левому краю.

# -- следующий элемент строки (т.е. переход на следующий столбец в текущей строке);

## -- переход на новую строку.

При такой записи можно опустить запятые после уравнений.

Теперь напишем кусочно-непрерывную функцию.

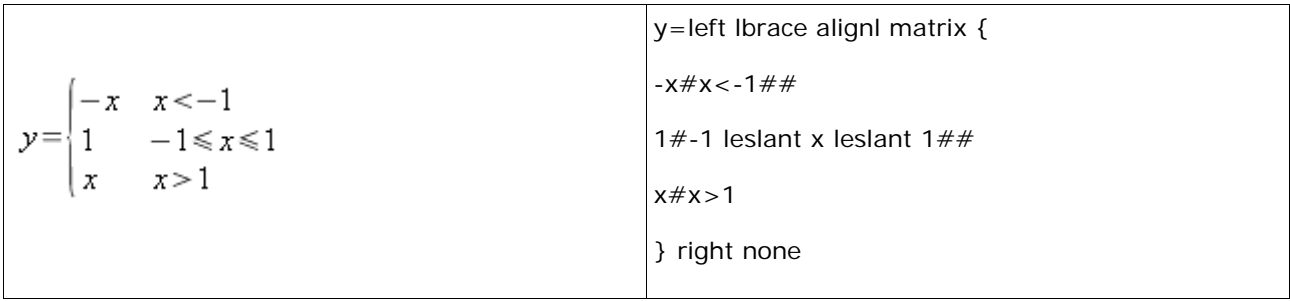

# Выравнивание в дробях

Если вы будете записывать системы уравнений, содержащие дроби, то наверняка столкнетесь с проблемой выравнивания числителя и знаменателя. Дело в том, что если указать alignl перед системой уравнений или перед конкретной строкой, то все элементы этой строки выровняются по левому краю, в том числе числитель и знаменатель дроби. То же будет происходить и в многострочных формулах, например при использовании newline и/или stack.

Пример 7

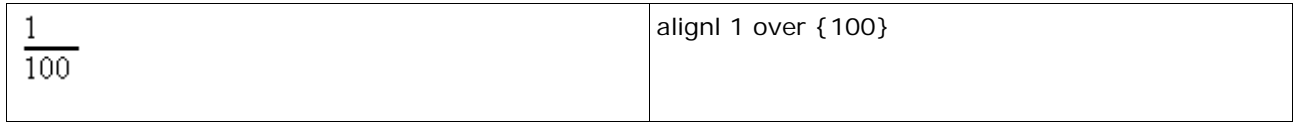

Выход из ситуации -- установка выравнивания по центру для числителя и знаменателя дроби.

### Пример 8

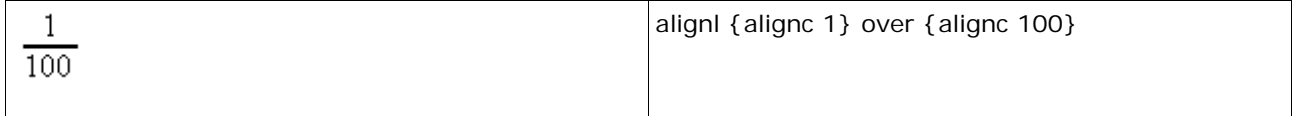

Math определяет границы выравнивания по наиболее длинному элементу. Например, короткий числитель выравнивается по левому краю относительно левого края знаменателя. Аналогично короткий числитель выровняется по центру относительно знаменателя. В большинстве случаев можно заранее определить длины числителя и знаменателя, и тогда достаточно указать выравнивание либо числителя, либо знаменателя. Это сокращает записи.

Пример 9

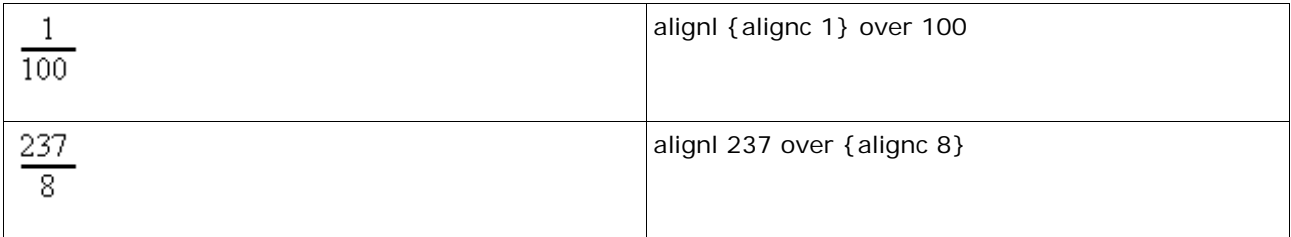

Рассмотрим многострочную формулу.

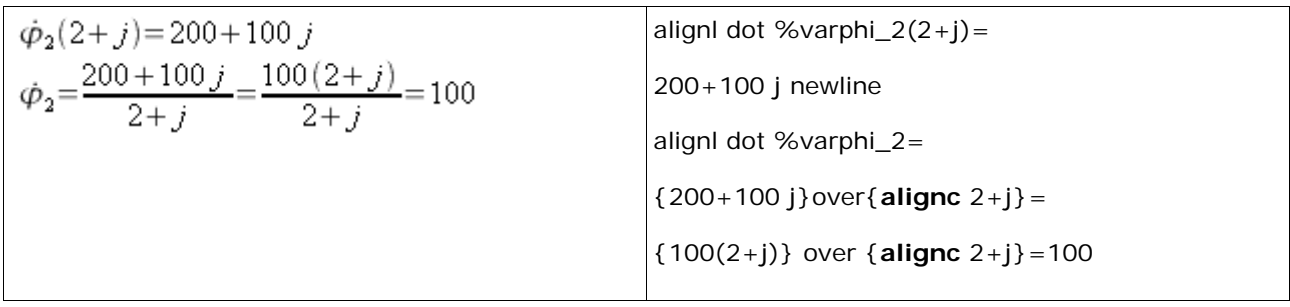

Подобным образом выравниваются числитель и знаменатель по центру в системах уравнений и неравенств.

# **Расширенные матрицы**

Теперь о записи расширенных матриц, не вдаваясь в математическую сторону вопроса. По сути требуется провести вертикальную линию между столбцами матрицы с помощью команды mline (пример 11).

*Пример 11* 

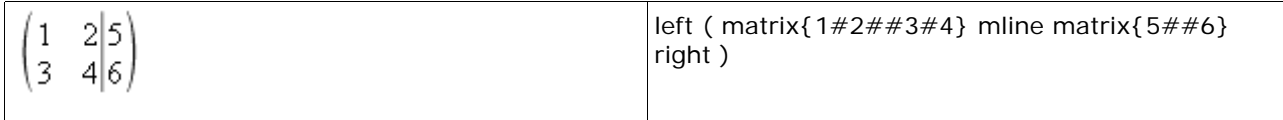

Однако у mline есть серьезный недостаток, который мне лично пока не удалось компенсировать даже другими методами проведения вертикальной линии. Речь идет о некорректном выравнивании элементов матрицы друг относительно друга.

*Пример 12* 

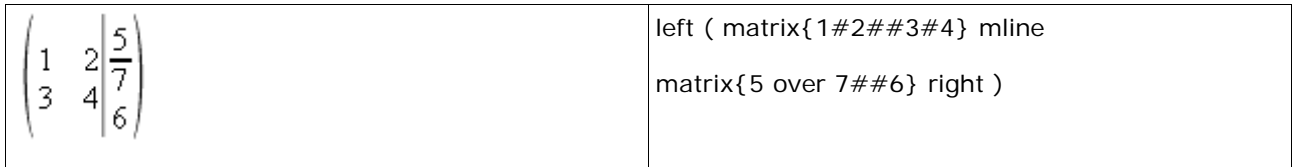

На самом деле цифра 6 должна быть на уровне цифр 3 и 4. Разработчики оповещены об этой недоработке.

# **Хитрости**

Обсудим приемы записи некоторых выражений в OOo Math. Примеры составлены на основании тех вопросов, на которые я отвечал себе и другим.

**Вопрос**: Как сделать двойной верхний/нижний индекс? Как создать оба индекса одновременно?

**Ответ**: Можно, в частности, так.

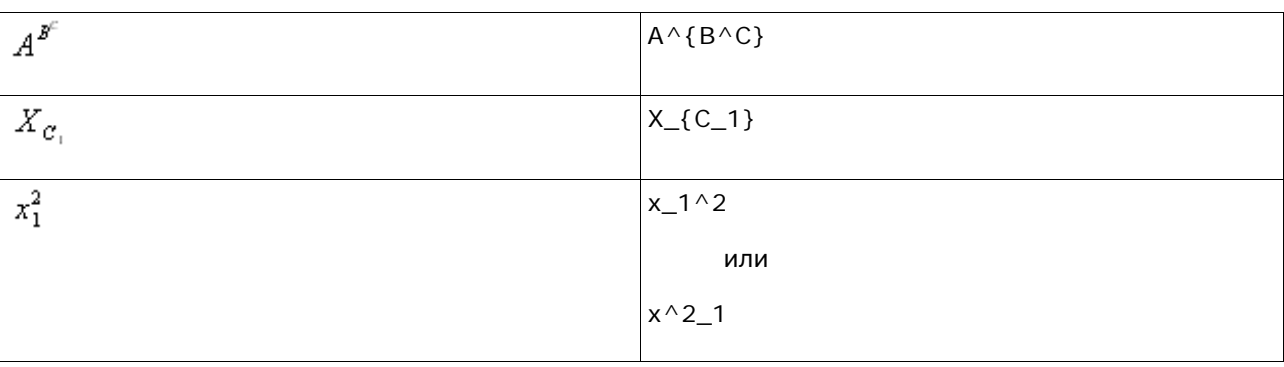

**Вопрос**: Как сделать «многоэтажные» дроби?

**Ответ**: С помощью операторных фигурных скобок.

*Пример 14* 

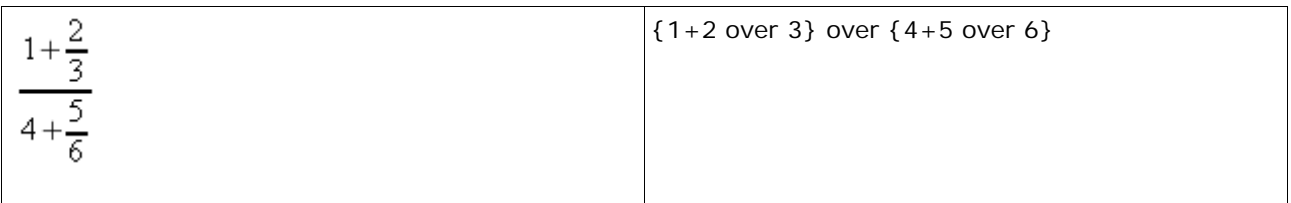

**Вопрос**: Как напечатать знак равенства (неравенства, принадлежности и т. п.), не используя спецсимволы? (Math ругается на отсутствие операндов.)

**Ответ**: С помощью операторных фигурных скобок указать Math пустой операнд, записав на его месте {}.

*Пример 15* 

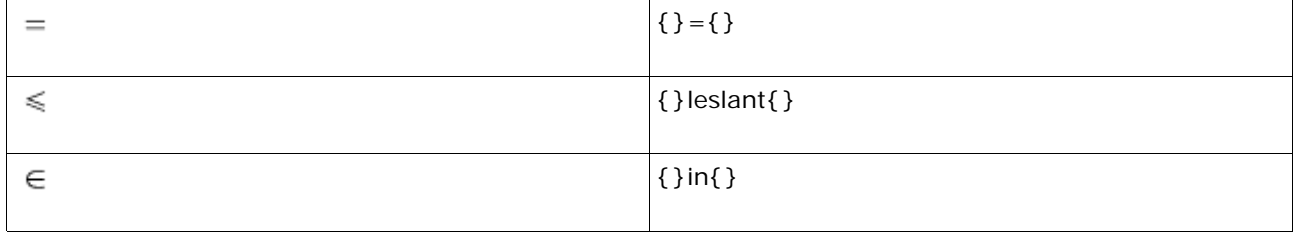

С использованием подобной записи легко организовать перенос выражения на новую строку.

*Пример 16* 

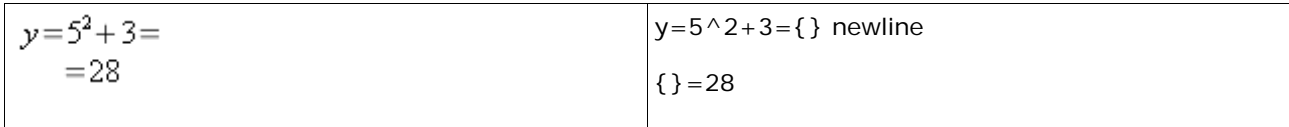

В большинстве случаев необходимо выравнивание по левому краю. Поэтому изменим запись.

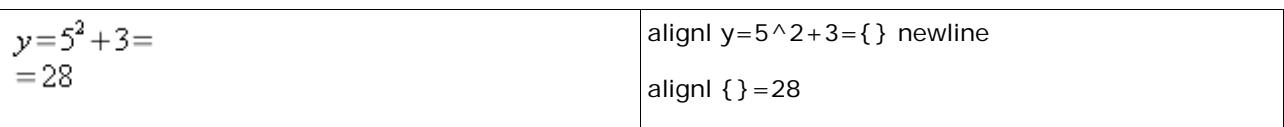

Поскольку alignl выравнивает по левому краю относительно самой длинной строки в формуле, то alignl перед нею можно опустить. В рассматриваемом случае таковой строкой будет верхняя.

Пример 18

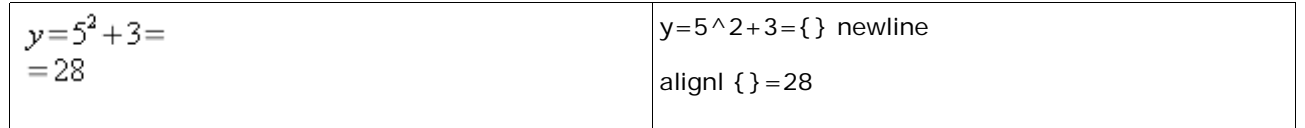

Визуально формулы выглядят одинаково.

Вопрос: Когда я ввожу Re, чтобы указать действительную часть комплексного числа, у меня подставляется спецсимвол, а мне этого не надо. Как записать выражение для действительной части числа и обозначение числа Рейнольдса?

Ответ: Поясню, о чем идет речь. У нас принято обозначать действительную часть комплексного числа z как Re(z), т.е. Re является функцией и, следовательно, используется обычное начертание. Math подставляет символ  $\Re$  вместо Re. Один из способов решения основан на следующем. По умолчанию Math настроен так, что обычный текст оформляется обычным начертанием, а если это не так, то соответствующие параметры можно настроить из меню, «Формат» > «Шрифты». Поэтому просто укажем Math, что Re -- это текст (пример 19).

Пример 19

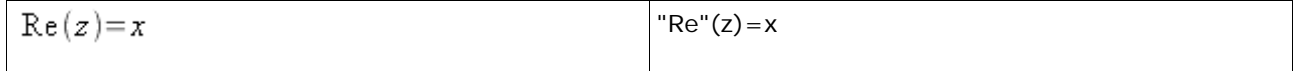

Число Рейнольдса -- в общем случае переменная, а в конкретном -- константа. Поэтому оно должно быть оформлено курсивом: Re. Есть два способа решения этой проблемы: первый из них -- указать курсивное начертание.

Пример 20

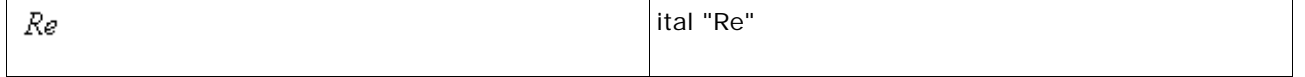

Второй сработает тогда, когда вы не обозначили какой-либо спецсимвол через %Re. Если нет соответствующего символа, Math записывает курсивом последовательность символов, стоящую после знака %.

Пример 21

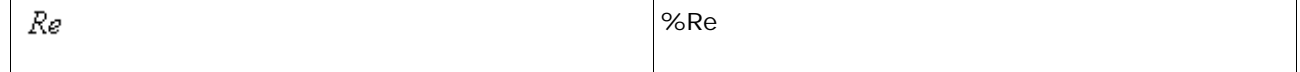

Этот способ не очевиден, но он более компактен. Однако не все символы можно отобразить с его помощью.

**Вопрос**: Почему тригонометрические функции sin и cos оформляются правильно, т.е. обычным начертанием, а tg -– курсивом? Как решить эту проблему?

**Ответ**: Дело в том, что в России и в США разные обозначения тригонометрических функций. У нас тангенс обозначается как tg, а в США и Западной Европе –- tan, поэтому Math воспринимается tg как переменную и оформляет курсивом. Поэтому нужно указать Math, что tg – - это текст.

*Пример 22* 

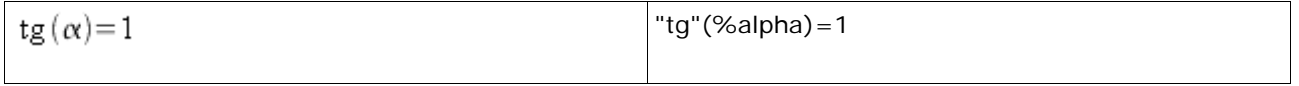

Кстати, tan оформляется обычным начертанием, не требуя каких-либо ухищрений.

*Пример 23* 

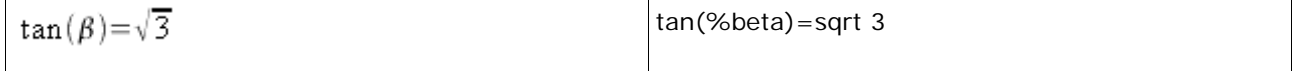

**Вопрос**: Как оформить сложение уравнений в системе?

**Ответ**: Данный вопрос нужно обсудить подробно, поскольку здесь используется сложная разметка, которая может пригодиться и в других случаях.

Сперва рассмотрим способ проведения горизонтальной черты под матрицей. Это делается подчеркиванием матрицы, однако underline здесь не совсем подходит, поскольку запись будет выглядеть не очень эстетично.

*Пример 24* 

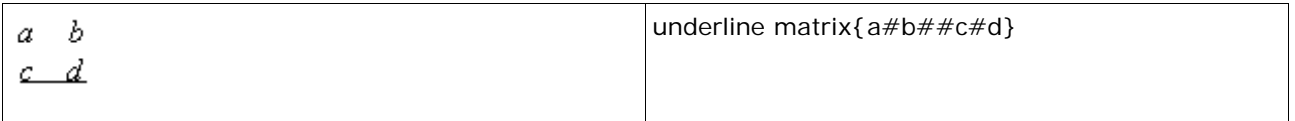

Можно сделать отступ, добавив в матрицу пустую строку.

*Пример 25* 

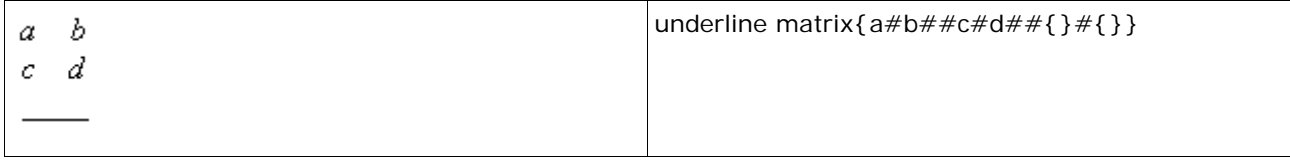

Это также выглядит не очень красиво. Воспользуемся способом подбора высоты, на которой надо провести горизонтальную линию перечеркиванием (overstrike)невидимой матрицы.

Теперь нужно подобрать размер перечеркиваемой матрицы такой же, как и у верхней.

Полученная запись выглядит эстетичной и удобной с точки зрения дальнейшего решения проблемы.

Пример 26

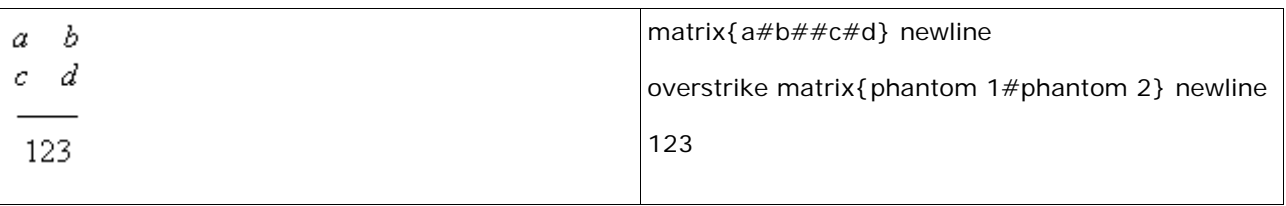

Рассмотрим запись системы уравнений без почленного выравнивания слагаемых, т.е. одно уравнение написано просто под другим.

Пример 27

| + $\begin{cases} x+101y=15 \\ \underline{-x+2y=3} \end{cases}$<br>$103y = 18$ | "+" underline{<br>left Ibrace alignl stack{<br>$x + 101$ y=15#<br>$-x+2 y=3$<br>right none} newline                                                                            |
|-------------------------------------------------------------------------------|----------------------------------------------------------------------------------------------------|
|                                                                               | alignl $103$ y= $18$                                                                                                    |
| + $\begin{cases} x+101y=15 \\ -x+2y=3 \end{cases}$<br>$103y = 18$             | $" +"$<br>left Ibrace alignl stack{<br>$x + 101$ y=15#<br>$-x+2 y=3$<br>right none newline<br>alignr overstrike stack{<br>phantom $\{x+101 y=15q\}$ newline<br>alignl 103 y=18 |

В выделенной полужирным начертанием команде использованы невидимые символы для указания длины линии. Очевидно, что линию нужно выровнять по правому краю (alignr) и сделать по длине чуть больше самого длинного уравнения (в данном случае -- верхнего).

Выражение под командой phantom представляет собой самое длинное уравнение системы с добавленным символом q (на его месте может быть другой символ, несколько символов или символы могут отсутствовать вообще, если удлинение линии нецелесообразно). Указание под phantom самого длинного уравнения (а не другой комбинации символов) упрощает подбор линии нужной длины, поскольку отсчет как бы ведется от известной длины.

В обоих случаях имеется одна и та же проблема -- выравнивание итога (103 $y = 18$ ). Маловероятно, что alignc или alignr случайно обеспечат нужное выравнивание, поэтому придется выравнивать с помощью пробелов (обратный апостроф или гравис ` и тильда ~) и невидимых символов. Например, чтобы выровнять итог по левому краю уравнений системы, можно воспользоваться невидимыми символами.

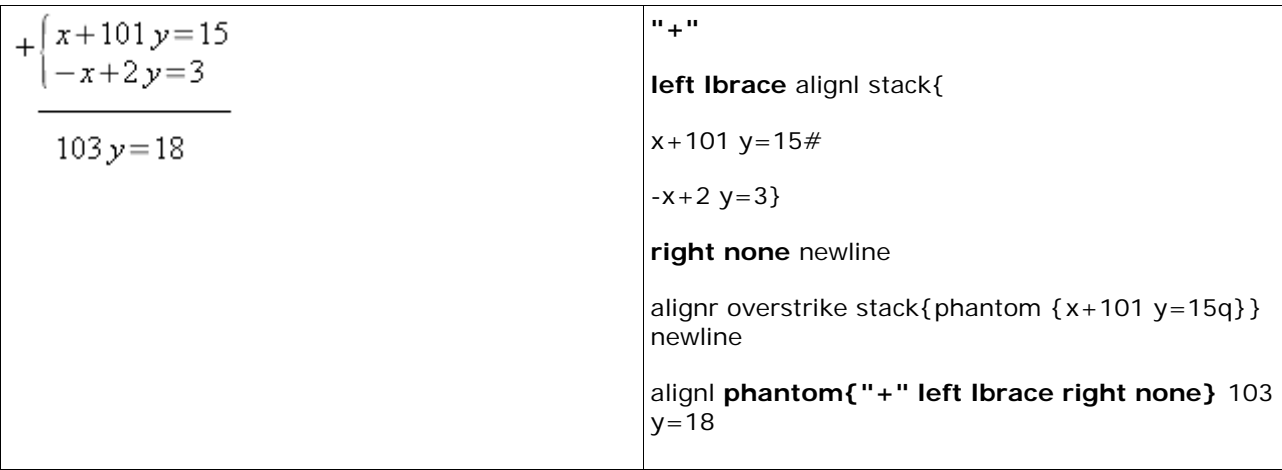

Сопоставьте выделенные полужирным начертанием участки кода -- и все поймете.

Рассмотрим более сложное почленное выравнивание в уравнении. Грубо говоря, *x* находится под *x*, *y* –- под *y* и т.д. Здесь надо использовать две матрицы: одну -- для системы уравнений, другую -– для итоговой строки.

*Пример 29* 

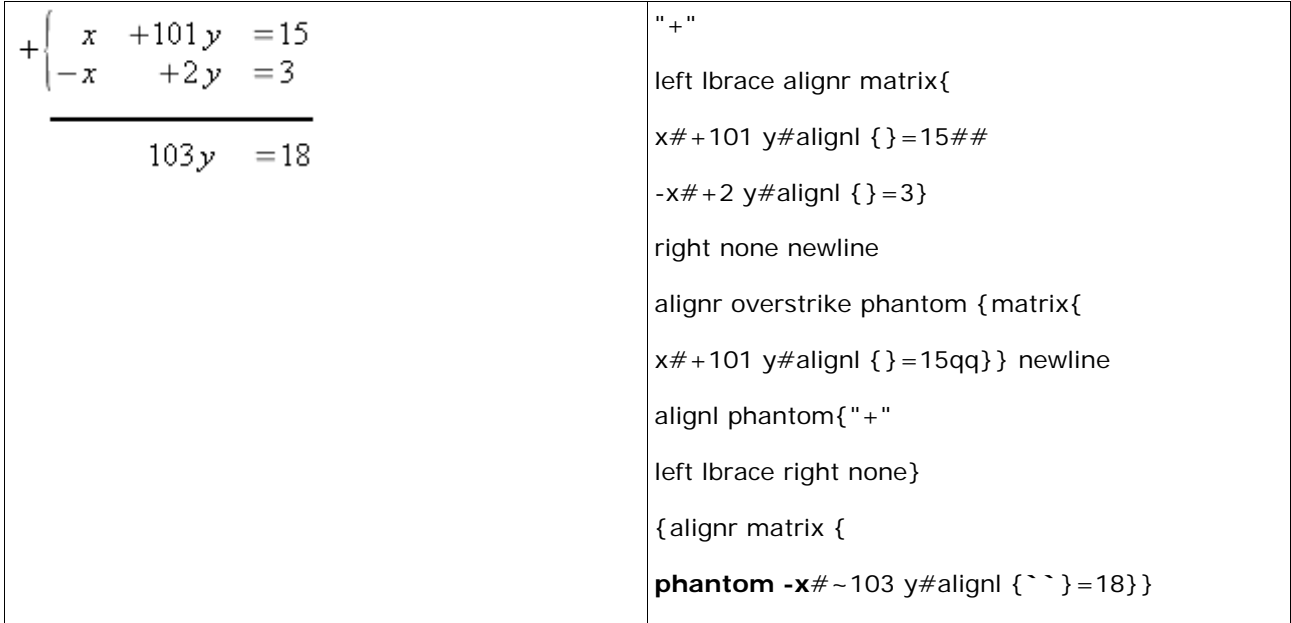

Может возникнуть вопрос: а зачем последняя строка записана с помощью матрицы? Можно было написать обычную строчку и выровнять ее вручную. Да, так можно сделать, но в описанном случае выравнивать элементы матрицы проще: доставлять пробелы и невидимые символы в отдельных элементах матрицы удобнее, поскольку тогда нужно привязываться только к границам соответствующей ячейки матрицы, а не ко всей строке.

Для выравнивания «по переменной» используется alignr, для расположения друг под другом знаков равенства -- alignl. Таким образом обеспечивается независимость записи системы уравнений от длины этих уравнений или коэффициентов при переменных.

Недостаток этого способа в том, что, несмотря на идеальное выравнивание самих уравнений, приходится подбирать длину горизонтальной линии (как и в предыдущем случае), а также отступы для итоговой строки (в указанном примере это сделано с помощью коротких пробелов).

Последний недостаток можно устранить в том случае, если допустимо оставить немного места

после итоговой строки. Понятно, что размер матрицы автоматически подбирается по самым длинным ее элементам. Суть предлагаемого мною метода заключается в том, чтобы задать равные размеры матриц системы уравнений и итоговой строки, а именно -- указать размер итоговой строки по наиболее длинной строке системы уравнений. Для этого удобно использовать команду phantom!

Пример 30

| $x +101,238y =15$<br>-x $+1,762y =3$ | $" +"$<br>left Ibrace alignr matrix{           |
|--------------------------------------|------------------------------------------------|
| $103y = 18$                          | $x# + 101,238$ y#alignl {}=15##                |
|                                      | $-x \# + 2$ y#alignl { } = 3}                  |
|                                      | right none newline                             |
|                                      | alignr overstrike phantom { matrix {           |
|                                      | $x# + 101,238$ y#alignl { } = 15qq } } newline |
|                                      | alignl phantom{"+" left lbrace right none}     |
|                                      | {alignr matrix {                               |
|                                      | phantom -x#~103 y#alignl {}=18##               |
|                                      | phantom x#                                     |
|                                      | phantom $\{ +101, 238 \}$ #                    |
|                                      | phantom{alignl { $}=15$ }}                     |

Мы просто «зафантомили» самую длинную строку и расположили ее под итоговой строкой, точнее, добавили к матрице итоговой строки. Именно для нее и требуется дополнительное место.

Должен признать, что одну задачу мне так и не удалось решить. Что делать, когда итоговая строка длиннее всех уравнений системы? Конечно, такая ситуация маловероятна, но все же. Видимо, суть решения задачи аналогична: добавить над системой уравнений скрытую строку, равную по длине итоговой строке, причем вписать скрытую строку в ту же матрицу (или stack), в которой записана система уравнений. Сама запись несложна, но фигурную скобку слева мне не удается поставить корректно, т.е. так, чтобы она обрамляла только уравнения, но не скрытую строку. При этом отделить скрытую строку от матрицы системы уравнений нельзя, поскольку тогда теряется эффект подбора ширины (за который и нужно бороться).

Из этой ситуации есть три выхода. Первый -- подобрать нужную ширину с помощью пробелов и скрытых символов, что неуниверсально и зачастую неудобно. Второй -- не ставить слева знак + и фигурную скобку, но тогда нарушается весь смысл записи и она превращается просто в запись матрицы из нескольких строк, первая из которых скрыта. Третий выход подразумевает дорисовывание фигурной скобки внешними средствами, например, с помощью Math как редактора формул в Writer (как обычно и бывает) можно дорисовать фигурную скобку, выбрав соответствующий значок на панели инструментов «Рисунок».

نه به به

Можно найти еще много случаев, когда разметка Math сложна и малопонятна. Конечно, нельзя охватить сразу их все, но Math тем и хорош, что если понять логику и принципы его работы, то с его помощью удастся легко набирать практически любые математические формулы.

Связаться с автором можно по e-mail: dma2002@hotbox.ru.